研究課題 学習基盤システムに関する研究

種別 指定研究

代表者 武田 俊之(情報メディア教育センター)

研究員 森 康俊(社会学部)、地道 正行(商学部)、川端 豪(理工学部)、黒崎 茂樹 (情報メディア教育センター)

e ポートフォリオとは、学生の学習活動を記録し、さまざまな関係者(本人、友人、教員、就 職関連)などによってレビューするためにさまざまな形でブラウズすることができるようなシス テムのことである。昨年度は学習基盤システムとしての e ポートフォリオ・システムに関する情 報を収集し、先行する他大学での活用事例を収集した。また、他大学の事例を参考にしながら、 本学教育研究システムと整合性を持たせようにプロトタイプシステムを設計した。

今年度は、プロトタイプシステムを実装し、e ポートフォリオの有用性を確認するために、デ モをおこなった。また、全学開講の授業科目において学生に e ポートフォリオのデモを見せた上 で、彼らの設計によるプロトタイプの実装とデモをおこなわせた。

# **1.** プロトタイプの作成

e ポートフォリオのプロトタイプとして以下のシステムを作成した。プロトタイプのデモを、 関西学院大学の新基本構想のワーキング・グループやミーティングでおこなう機会があり、名称 としては知られつつあったが内容が未知の e ポートフォリオを具体的なイメージとしてとらえ ることができたという評価を受けた。

プロトタイプのトップページには、【授業状況】【課外活動】【ポートフォリオ】の3つのカテ ゴリがある。

【授業状況】では、大学の授業に関する便利機能や大学からの情報掲載などを扱ってる。

【課外活動】では、学内でのクラブ活動、学外での課外活動など、「授業」以外の学生生活の 記録を管理することができる。

【ポートフォリオ】では、学生生活全体の記録を包括的に把握することができる。

## **1.1.** 授業状況

履修記録の機能

ここでは、授業で使用したファイル(配布資料、レポートなど)を簡単に管理することができ る。左メニューバーの履修記録-1年生をクリックすると、履修登録科目が年次・カテゴリ別に 一覧で表示される。科目を選択すると、シラバスのページにジャンプする。

シラバスのページでは講義内容の説明の他に、5つの機能がある。

- ① この授業のファイルを保存する 参考資料などのファイルを保存することができる。
- ② 授業内配布資料(現行では授業連絡ボード)

教員から配布されたレジュメや授業資料が保存されている。

- ③ 提出レポート(現行では授業連絡ボード) ネットを経由して授業リポートを提出することができる。
- ④ 関連授業 この授業と関連性の高い授業名が自動的に表示されている。
- ⑤ この科目に関連する資格 この授業と関連性の高い資格名が自動的に表示されている。

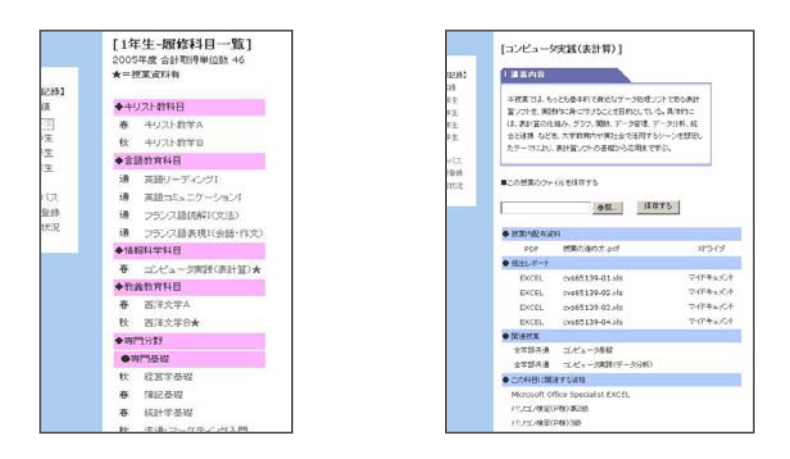

#### 保存したファイルの検索機能

履修機能で保存したファイルは、検索することができる。(トップページ、「保存したファイル を検索する」をクリック)フリーワード、学年、科目カテゴリ、ファイルの種類の4つの検索条 件があり、過去に履修した授業の関連ファイルも簡単に発見することができる。

### 登録キーワードの機能

マイページのトップには、各学生の学部、学年等の基本情報に基づいて、大学からの情報アナ ウンスが表示されている。ここでは学部からの事務的なアナウンスの他に、大学主催の留学プロ グラムや、資格取得を目指す学生を支援するプログラムなど、自分が必要としている情報が自動 的に配信されるよう、「キーワード」を登録することができる。(トップページ、【登録 KEYWORD を編集する】をクリック)

すると、自分が登録したキーワードに関連する情報が、適宜マイページのトップに表示される ようになり、情報の取得漏れを防ぐことができる。

シラバス、履修登録の一括化

大学の授業シラバスの閲覧、履修登録を行うことができる。(現行の教学 WEB サービスと同 等機能)

### コア・コンピテンシーの機能

(左メニューバー、学習状況をクリック)自分が履修してきた授業のカテゴリ、専門性、難易 度等から、各分野のバランスが表示されている。自分がどの分野に力を注いできたのか等、4年 間の学習状況を包括して振り返ることができる。

## **1.2.** 課外活動

#### 所属クラブの記録

(左メニューバー、所属クラブをクリック)クラブ活動の記録を日記形式で保存するページで す。(右ページ、【クラブ活動を編集する】クリック)あらかじめ所属クラブ、活動期間、活動内 容を登録する。掛け持ちをしている場合は複数登録することができる。(右ページ、カレンダー の日付をクリック)記録を残したい日付を選択し、 内容を登録すると、月ごとに一覧でタイト ルが表示されるようになる。

#### 取得資格の記録

(左メニューバー、取得資格をクリック)自分が取得した資格を登録し、一覧で表示すること ができる。(右ページ、【取得資格一覧を編集する】をクリック)また、取得を目指している資格 も登録することができる。

ここで登録された資格名は、自動的に【授業状況】の登録キーワードとして保存され、関連す る情報がアナウンスされるようになる。

#### 課外活動の記録

(左メニューバー、課外活動をクリック)学外での活動の記録を日記形式で保存するページで ある。(右ページ、【課外活動一覧を編集する】をクリック)アルバイト、インターン、ボランテ ィア活動など、それぞれ自由に項目を追加・削除することができる。(右ページ、カレンダーの 日付をクリック)記録を残したい日付を選択し、内容を登録すると、月ごとに一覧でタイトルが 表示される。

## **1.3.** ポートフォリオ

ここでは、【課外活動】で登録したクラブ活動の記録、課外活動の記録を同時に表示すること ができる。また、カレンダー形式だけでなく、(右ページ、[年次単位で見る]をクリック)学年 ごとに表示し、学生生活の記録を包括して振り返ることができる。

所属学部、所属クラブ、課外活動、取得資格などの情報を各学生が登録することで、就職活動 における自己分析のための資料として活用することができる。また、どのような学生がどのよう な業界や企業に就職しているのかを把握することにより、のちの学生の参考モデルとして活用す ることができる。

# **2.** 学生の考える**e**ポートフォリオ**—**演習授業における課題から

### **2.1.** 演習の目的と計画

演習を実施した授業科目は 4 年生私立大学の全学開講科目 (履修者の学部・学年に制限はない) である「コンピュータ実践(情報デザイン)」である。この科目は半期 2 単位の演習科目として、 情報デザインの初歩について 1) レイアウト・デザイン 2) 図表のデザイン 3) インタラクショ ン・デザインに分けて学ぶよう計画している。今期は実質的な履修者は 20 人であった。

2008 年度秋学期のこのコースでは、インタラクション・デザインの課題として、e ポートフォ リオの設計とデモの作成をおこなった。

演習の第一の目的は、インタラクション・デザインについての知識とスキルおよび情報デザイ

ンに関する総合的なスキルの習得である。それに加えて今回の e ポートフォリオの課題では以下 の副次的な効果をねらって演習の構成をおこなった。 1) 現在進行中の e ポートフォリオの設計 という真正なプロジェクトへの参加によってプロジェクト学習としての効果 2) さまざまな立 場の意見について理解を深め、議論することによって自分たちの課題について認識する 3) 自分 たち大学生が受けるサービスについて、サービスの設計者の立場 (受益者である学生とは反対) から考える機会を持つ 4) 筆者の開発する e ポートフォリオ設計の参考となる利用者のデータ の収集。これらの複合的な効果が得られるよう演習を計画した。

## **2.2.** 演習の構成

演習は表1のように1時間半の授業4回でおこなった。

| 第1回 | eポートフォリオについての理解(ポートフォリオ・デモ・システムの利用) |  |
|-----|-------------------------------------|--|
|     | ペルソナ作成のためのブレインストーミング                |  |
| 第2回 | 典型的な大学生のペルソナの作成                     |  |
|     | ペルソナの課題を解決するシナリオの作成                 |  |
| 第3回 | ペルソナとそのシナリオ作成                       |  |
|     | ポートフォリオのデモの作成                       |  |
| 第4回 | 発表とコメント                             |  |
|     | リフレクション                             |  |

表 1 授業計画

ペルソナ法とは利用者中心設計 (User Centered Design, UCD) における開発手法の一つである。 UCD とは利用者にとって使いやすい製品やサービスを設計するために、設計の起点として利用 者を据える方法論である [4]。ペルソナ法では、実際の利用者の生活パターンや要望・要求に基 づいて作成された仮想の利用者 (ペルソナ) を作成する[5][6]。ペルソナは、本当に実在しそうな 人物像の描写であり、サービスがターゲットにする利用者 (の一部) を代表する典型的な一例で ある。

ペルソナを利用すると、あるサービスの機能を設計するにあたって、ペルソナが何を望んでサ ービスを利用するか、そのニーズを満たすためにペルソナがどのように動くかを具体的に考える ことができるようになる。

学生に期待したことは、自分自身あるいは身近な友人のニーズや特徴を思いだしながらペルソ ナを作成する一方で、架空の人格が与えたペルソナに対して一歩引いたサービス提供者の立場か ら客観的にニーズとそれを満たすためのサービスについて考えることである。

作成したペルソナとそのシナリオに基づいて e ポートフォリオのデモを作成した。デモは、 PowerPoint でリンク機能を用いて作成することを推奨した。時間的にかなり逼迫していたため、 デモ作成は選択的な課題として、シナリオ作成を優先させることとした。

各チームのメンバーが3グループに分かれて、それぞれのチームが各グループにおいて持ち時 間 10 分でペルソナの紹介とポートフォリオ・システムのデモによってシナリオを紹介する発表 をおこなった。発表に対して他のチームからコメントと質問をおこなった。

発表終了後、チームに戻り、それぞれのグループでの発表の様子と質問・コメントの報告をお こなった。

最後にポートフォリオ制作に関するリフレクションを A4 で 1 枚程度のレポートとして課し た。

表 2 は学生によるシナリオ例である。

| 目標                                   | シナリオ                           |
|--------------------------------------|--------------------------------|
| 目標実現のためのサポー                          |                                |
| $\mathbf{F}$                         |                                |
| 公認会計士の資格を取る                          | 3回生になった春。公認会計士の資格を取ろうと決める。試験は  |
| ・資格取得講座の開講内容                         | 12月。eポートフォリオを開いて資格のリンクを発見。公認会計 |
| ・講座の年間スケジュール                         | 士のエクステンションプログラムが開講されていることを知る。  |
| ・同じ資格を目指す人たち                         | 受講手続きを済ませ、マイページにエクステンションプログラム  |
| の掲示板やコミュニティ                          | のページが追加される。そこで授業スケジュールが確認できるよ  |
| ・生協による図書紹介                           | うになった。                         |
| ・卒業生へのネットワーク                         | 履修登録の段階で公認会計士になるために必要・役立つ授業を   |
| ・目指す資格と関わりのあ                         | 探す。                            |
| る                                    | 春学期も半ば、少し資格講座の内容が難しく感じ、同じ目標を   |
| ・授業へのリンク                             | 持つ人たちがどうやって勉強しているのかを知りたいと思う。e  |
| $\cdot$ Web $\vee$ $\vdash$ $\vdash$ | ポートフォリオを開くと公認会計士資格のコミュニティを発見。  |
|                                      | そこで交流を持ち、情報交換をする。同じ講座を受講している人  |
|                                      | と友達になる。                        |
|                                      | 夏休み、サークルの合宿で何回か講座を欠席。けれど友達と    |
|                                      | Web ノートを使って授業内容を共有して遅れを取り戻す。   |
|                                      | そろそろ試験への追い込みで、過去問を買おうと思う。大学生   |
|                                      | 協にどんな本がおいてあるかを e ポートフォリオの生協ページ |
|                                      | で確認。                           |
| ダイエット                                | 一人暮らしのため食事が不規則になりがちだったが、健康を意識  |
| ・毎日体重を記録するペー                         | しはじめてから1日3食の食事はきちんと摂るようになった。野  |
| ジ                                    | 菜を中心にバランスよく。朝ごはんもきちんと摂る。お菓子をた  |
| ・健康のため食事はきちん                         | べたくなったときは、果物やヨーグルトなど身体によいものを食  |
| と                                    | べる。食べた物のカロリーを調べて記録していく。学校に行く時  |
| ・お菓子は控える                             | は自転車を使わずに歩いていく。同じようにダイエットをする友  |
| ・果物を食べる                              | 達と情報を交換できるページでお互いにダイエット情報を提供   |
| •夜9時以降は食事しない                         | する。夜には毎日体重を測って記録し、その推移を見る。     |
| ・通学は徒歩                               |                                |
| ・食べた物のカロリーの記                         |                                |
| 録                                    |                                |
| • 食品のカロリー一覧                          |                                |
| ・ダイエット友達とコミュ                         |                                |
| ニケーションがとれる場                          |                                |
| 所                                    |                                |

表 2 学生によるシナリオ例